# Web Programming Step by Step

Lecture 18 More Events and Validation Reading: 9.2 - 9.3

Except where otherwise noted, the contents of this presentation are Copyright 2009 Marty Stepp and Jessica Miller.

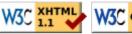

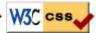

## Page/window events (9.2.5)

| name        | description                                         |
|-------------|-----------------------------------------------------|
| load        | the browser loads the page                          |
| unload      | the browser exits the page                          |
| resize      | the browser window is resized                       |
| contextmenu | the user right-clicks to pop up a context menu      |
| error       | an error occurs when loading a document or an image |

• The above events can be handled on the global window object. Also:

```
// best way to attach event handlers on page load
window.onload = function() { ... };
document.observe("dom:loaded", function() {
    $("orderform").observe("submit", verify);
});
JS
```

### Form events (9.2.4)

| event name | description                                     |
|------------|-------------------------------------------------|
| submit     | form is being submitted                         |
| reset      | form is being reset                             |
| change     | the text or state of a form control has changed |

### Prototype and forms (9.1.6)

• gets parameter with given name from form with given id

• \$F returns the value of a form control with the given id

```
var name = $F("username");
if (name.length < 4) {
   $("username").clear();
   $("login").disable();
}</pre>
```

• other form control methods:

| activate | clear    | disable | enable |
|----------|----------|---------|--------|
| focus    | getValue | present | select |

#### Client-side validation code

```
window.onload = function() {
   $("exampleform").onsubmit = checkData;
};

function checkData(event) {
   if ($("city").value == "" || $("state").value.length != 2) {
        Event.stop(event);
        alert("Error, invalid city/state."); // show error message
   }
}
```

- forms expose on submit and on reset events
- to abort a form submission, call Prototype's Event.stop on the event

# Regular expressions in JavaScript

- string.match (regex)
  if string fits the pattern, returns the matching text; else returns null
  can be used as a Boolean truthy/falsey test:
  - var name = \$("name").value;
    if (name.match(/[a-z]+/)) { ... }
- an i can be placed after the regex for a case-insensitive match
  - o name.match (/Marty/i) will match "marty", "MaRtY", ...

### Replacing text with regular expressions

```
string.replace(regex, "text")
replaces the first occurrence of given pattern with the given text
var str = "Marty Stepp";
str.replace(/[a-z]/, "x") returns "Mxrty Stepp"
returns the modified string as its result; must be stored
str = str.replace(/[a-z]/, "x")
a g can be placed after the regex for a global match (replace all occurrences)
str.replace(/[a-z]/g, "x") returns "Mxxxx Sxxxx"
using a regex as a filter
str = str.replace(/[^A-Z]+/g, "") turns str into "MS"
```

## **Keyboard/text events (9.2.3)**

| name     | description                                                           |
|----------|-----------------------------------------------------------------------|
| keydown  | user presses a key while this element has keyboard focus              |
| keyup    | user releases a key while this element has keyboard focus             |
| keypress | user presses and releases a key while this element has keyboard focus |
| focus    | this element gains keyboard focus                                     |
| blur     | this element loses keyboard focus                                     |
| select   | this element's text is selected or deselected)                        |

• focus: the attention of the user's keyboard (given to one element at a time)

# Key event objects

| property name           | description                                                                            |  |
|-------------------------|----------------------------------------------------------------------------------------|--|
| keyCode                 | ASCII integer value of key that was pressed (convert to char with String.fromCharCode) |  |
| altKey,ctrlKey,shiftKey | true if Alt/Ctrl/Shift key is being held                                               |  |

| Event.KEY_BACKSPACE | Event.KEY_DELETE | Event.KEY_DOWN  | Event.KEY_END      |
|---------------------|------------------|-----------------|--------------------|
| Event.KEY_ESC       | Event.KEY_HOME   | Event.KEY_LEFT  | Event.KEY_PAGEDOWN |
| Event.KEY_PAGEUP    | Event.KEY_RETURN | Event.KEY_RIGHT | Event.KEY_TAB      |
| Event.KEY_UP        |                  |                 |                    |

Prototype's key code constants

- issue: if the event you attach your listener to doesn't have the focus, you won't hear the event
  - o possible solution: attach key listener to entire page body, outer element, etc.